**Inserting Screenshots –**Word 2010 te da la nueva opción de capturar screenshots y guardarlos y usarlos cuando los necesites.

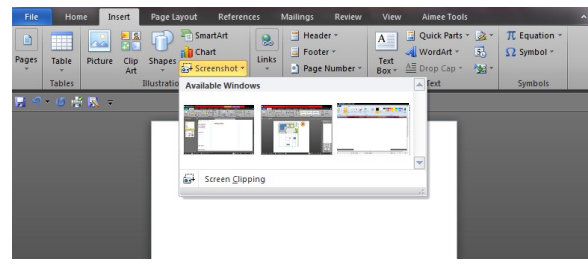

**Efectos del Texto-**En el Tab de insert y home-podrás encontrar diferentes opciones para cambiar el texto.

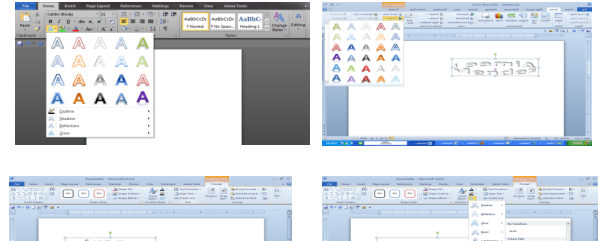

# Esphant

## **Translate-(Traductor)**

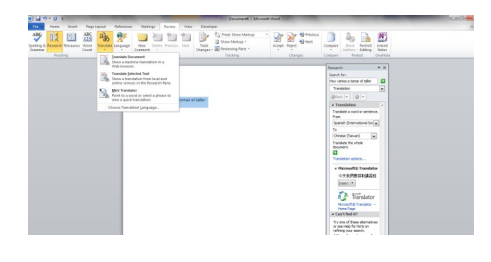

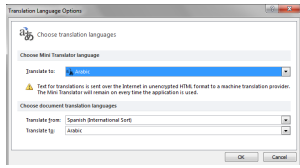

#### Apuntes:

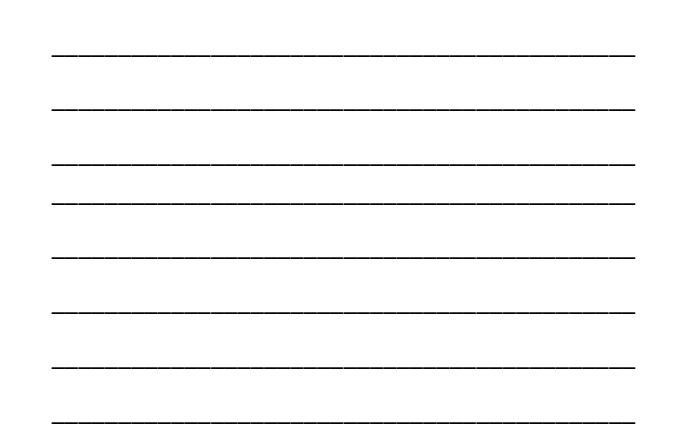

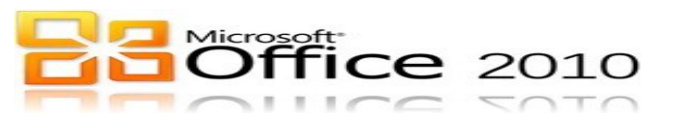

#### Para información de talleres visite nuestra página:

http://www.uprm.edu/cti/usu/ Sugerencias o preguntas: computación@uprm.edu

Word 2010 Nuevas Herramientas

Creado por: Aimée Méndez para la oficina de

Computación Académica.

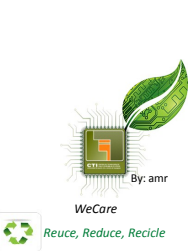

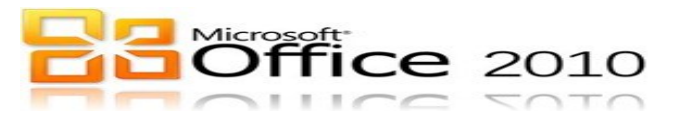

**Microsoft Word 2010**-está diseñado para brindarle las mejores herramientas para dar forma a los documentos. Nos ayuda a organizar y redactar los documentos de manera más fácil y eficaz.

### **Menú de File (Backstage)**

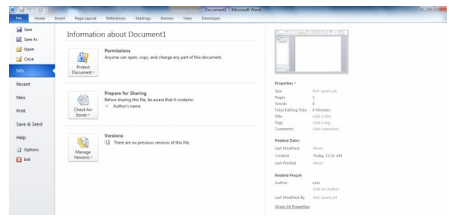

## **Info**

**Permisos-**Cualquier persona puede abrir, copiar o hacerle algún cambio al documento.

**Protect document**: *Mark as Final*-le deja saber que es un documento final lo marca como read only, Encrypt with Password-ponerle contrasena al documento (no se puede rescatar una vez puesta), *Restrict Editing-*Restringir que tipo de formato se puede hacer cambio, Restrict Permission by People– darle asceso a diferentes personas por medio de msn. Add a Digital Signature-Firma digital.

**Check for Issues:** Inspect document- te ayuda a preparar el documento para distribuirlo y que no lo puedan editar. Check Accessibility-te verifica que el documento no tenga algún contenido que una persona discapacitada no pueda leer. Check Compatibility-te verifica la compatibilidad con otras versiones de word.

**Manage Versions–** Te da la opción de rescatar un documento que no hayas guardado o borrar las copias de lo que no se a guardo.

#### **Save and Send Options**

En esta nueva opción puedes guarder tu documento como un documento .pdf incluso enviarlo como un attachment .

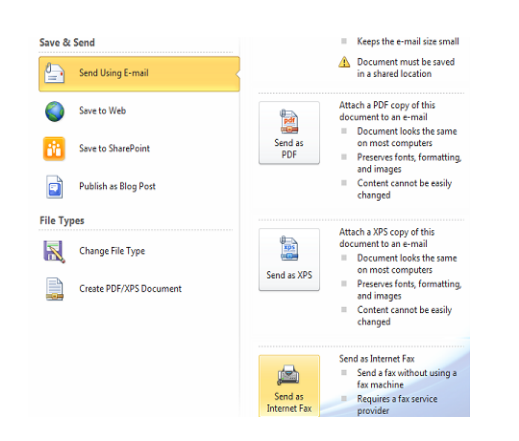

Puedes guardar el documento online a traves de Windows Skydrive donde puedes almacenar 25 gigabyte.

## Office.live.com

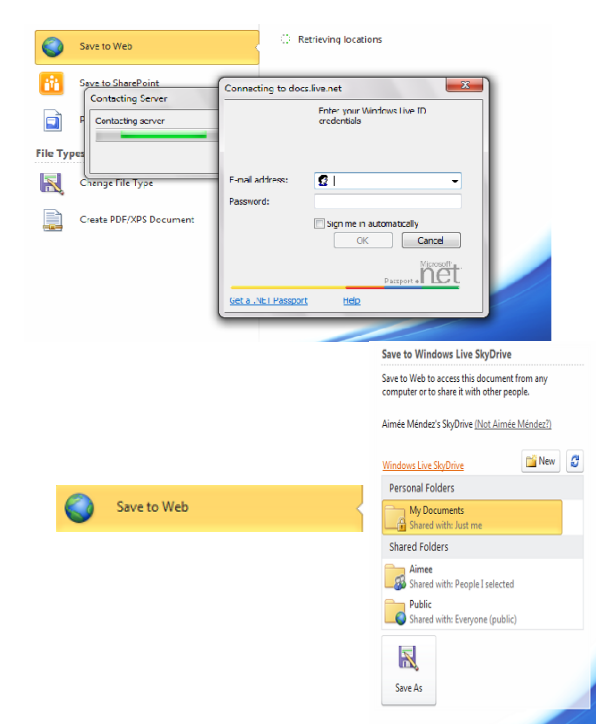

## **Personalizar (Ribbon)**

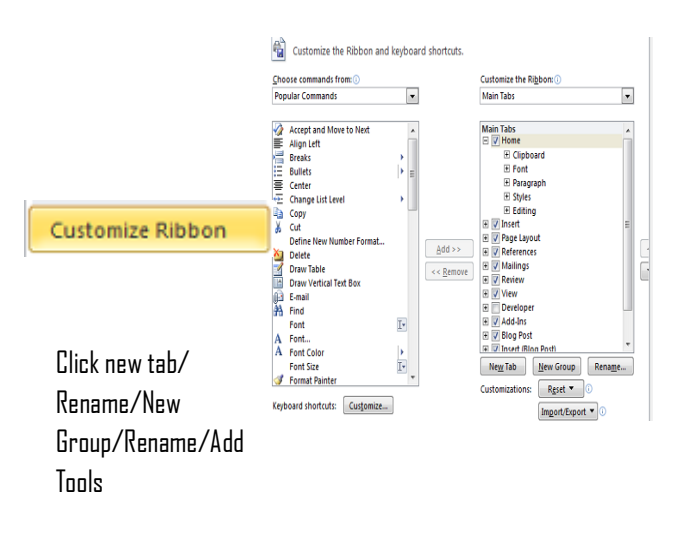

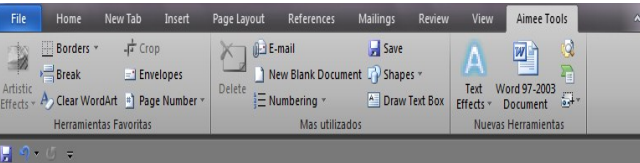

#### **Tips: Eliminar el ribbon cuando no lo estes utilizando Ctrl f1**

Navigation– Te permite navegar a traves del documento mostrandote la lista de titulos (heading), las paginas y palabras.

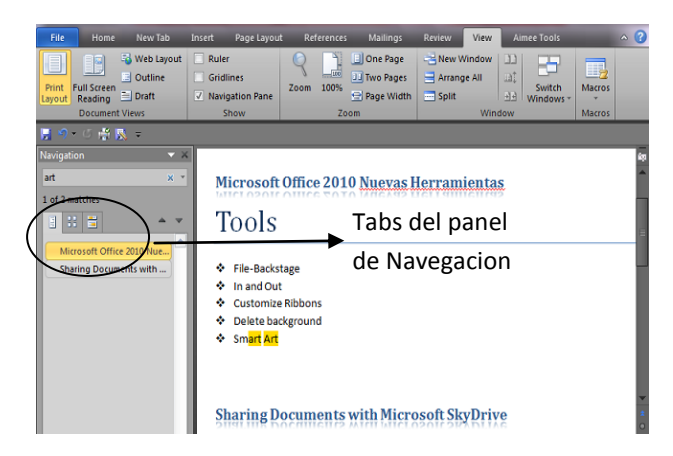

**Clipboard–** Es un área donde te almacena todo lo que tu quieras mover o copiar para otra parte del documento.( texto, laminas, tablas, objetos data de Excel y tablas de Access)

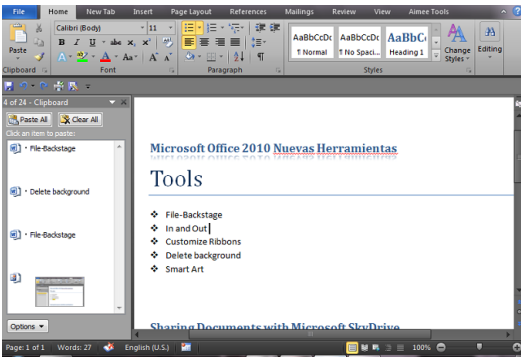

**Live Preview Paste**– Puedes ver como se va a ver el documento antes de insertar la información .

Insert Picture

Format Tab

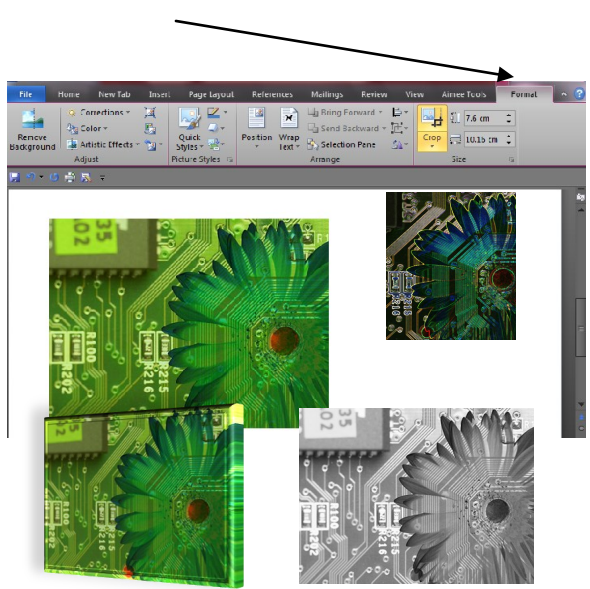